## **Palo Duro Presbytery**

PO Box 16267 Lubbock, Texas 79490 Telephone: (806) 797-2417 http://www.paloduropresbytery.org

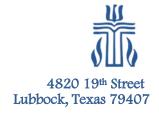

Step by step instructions for using Zoom

https://youtu.be/vFhAEoCF7jg

ZOOM.us has a great video on learning how to use Zoom for our meetings. Just copy and paste the hyperlink above into your web-browser and turn up your sound.

Palo Duro Presbytery has learned the value of using this avenue to host and attend meetings, especially during this time of working through the Corona Virus COVID-19.

Here are a few suggestions when attending Zoom meetings with ministry teams:

- 1. Get set up early. Test before worship, to ensure your computer is connected.
- 2. Turn your mute on, and off when you are speaking.
- 3. Use your PC, I-Pad or Laptop to join meeting. Cell phones do not work well.
- 4. Remember, you are in a meeting, and everything can be heard unless attendee mutes their system.

After you have watched the video instructions, when you receive a notice from Palo Duro Presbytery to attend a Zoom meeting:

- 1. Go to Zoom.us
- 2. When the website comes up, go to JOIN a MEETING (The email notification you receive will have a high lighted hyperlink that you will use to join the meeting. Copy the hyperlink). In the box under Meeting ID or Personal Link Name, paste the hyperlink and you should be connecting to the meeting.

## Join a Meeting

Meeting ID or Personal Link Name

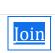

If you experience any issues, do not hesitate to contact our office: 806-797-2417.